# **ET900**

# Intel <sup>®</sup> Core<sup>™</sup> Duo/Solo 945GM COM Express (Type II) CPU Module

# **USER'S MANUAL**

Version 1.0

## **Acknowledgments**

Award is a registered trademark of Award Software International, Inc.

PS/2 is a trademark of International Business Machines Corporation.

Intel and Celeron are registered trademarks of Intel Corporation.

Microsoft Windows is a registered trademark of Microsoft Corporation.

Winbond is a registered trademark of Winbond Electronics Corporation.

All other product names or trademarks are properties of their respective owners.

#### Attention:

Before installing the CPU heat sink, remove the two protective sheaths as shown in the figure below.

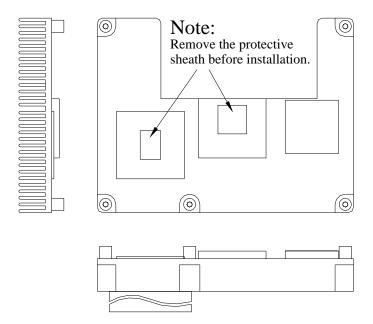

# **Table of Contents**

| Introduction                                               | 1    |
|------------------------------------------------------------|------|
| Product Description                                        | 1    |
| Checklist                                                  | 2    |
| ET900 Specifications                                       | 3    |
| Dimensions                                                 | 4    |
| Installing the Processor                                   | 5    |
| Installing the Memory                                      | 6    |
| Connectors on ET900                                        | 7    |
| J2, J3: COM Express Type 2 Connectors                      | 7    |
| BIOS Setup                                                 | 11   |
| Drivers Installation                                       | 35   |
| Intel Chipset Software Installation Utility                | 36   |
| VGA Drivers Installation                                   | 38   |
| AC97 Codec Audio Driver Installation (IP400 carrier bonly) | oard |
| Intel PRO LAN Drivers Installation                         | 42   |
| Marvell LAN Drivers Installation (IP400 carrier board      | • .  |

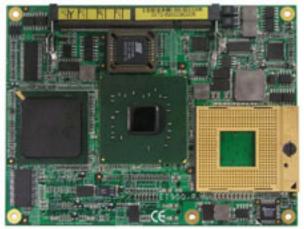

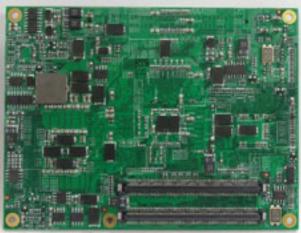

The ET900 945GM COM Express CPU Module

# Introduction

## **Product Description**

The ET900 board incorporates the Mobile Intel® 945GM Express Chipset for Embedded Computing, consisting of the Intel® 945GM Graphic Memory Controller Hub (GMCH) and Intel® I/O Controller Hub 7-M (ICH7-M), an optimized integrated graphics solution with a 533MHz and 667MHz front-side bus. Dimensions of the board are 95mm x 125mm.

The integrated powerful 3D graphics engine, based on Intel® Graphics Media Accelerator 950 (Intel® GMA 950) architecture, operates at core speeds of up to 400 MHz. It features a low-power design and is validated with the Intel® Core Duo/Solo on 65nm process. With DDR2 667MHz SO-DIMM socket on board, the board supports up to 2GB of DDR2 system memory.

Intel® Graphics Media Accelerator 950 supports a unique intelligent memory management scheme called Dynamic Video Memory Technology (DVMT). DVMT handles diverse applications by providing the maximum (224MB) availability of system memory for general computer usage, while supplying additional graphics memory when a 3D-intensive application requests it. The Intel GMA 950 graphics architecture also takes advantage of the high-performance Intel processor. Intel GMA 950 graphics supports Dual Independent Display technology.

The main features of the board are:

- Supports COM ETX Type II Module pin-out definitions
- Supports Intel<sup>®</sup> Core<sup>TM</sup> Duo/Solo processors
- Supports up to 533/667MHz FSB
- One DDR2 SDRAM SO-DIMM, Max. 2GB
- Intel® 945GM Express VGA for CRT / LVDS
- Intel® 945GM Integrated VGA; Supports CRT / LVDS
- Supports up to six x1 PCI-E, one x16 PCI-E, four PCI

# **Checklist**

Your ET900 package should include the items listed below.

- The ET900 CPU Module
- This User's Manual
- 1 CD containing the following:
  - Chipset Drivers
  - Flash Memory Utility

# **ET900 Specifications**

| Form Factor      | COM-ETX w/ Pin-Out Type 2                       |
|------------------|-------------------------------------------------|
| CPU Type         | Intel Core Duo/Solo Mobile Processors           |
| CPU Voltage      | 0.700V ~ 1.5V                                   |
| System Speed     | Up to 1.66GHz or above                          |
| CPU Operate      | 533MHz/667MHz FSB                               |
| Frequency        |                                                 |
| Cache            | 2MB                                             |
| Green /APM       | APM1.2                                          |
| CPU Socket       | BGA CPU on board / mPGA 478MT Socket            |
| Chipset          | Intel 945GM Chipset                             |
|                  | GMCH: 82945GM 1466-pin FCBGA                    |
|                  | ICH7M: 82801GBM 652-pin mBGA FWH                |
| BIOS             | Award BIOS, support ACPI Function               |
| Memory           | DDR2 667/533 SO-DIMM x1 (w/o ECC                |
|                  | function), Max. 2GB                             |
| VGA              | 945GM built-in, supports CRT/S-VIDEO            |
| LVDS             | 945GM built-in, supports 18+18 bits, single or  |
|                  | dual channel LVDS                               |
| TV-Out           | Support TV-Out (Composite) and S-Video          |
| LAN              | ICH7M built-in 10/100BT MAC + Intel             |
|                  | EP82562ET PHY                                   |
| USB 2.0          | ICH7M built-in USB 2.0 host controller, support |
|                  | 8 ports                                         |
| Serial ATA Ports | ICH7M built-in SATA controller, supports 2      |
|                  | ports                                           |
| Parallel IDE     | ICH7M built-in one channel Ultra DMA            |
|                  | 33/66/100                                       |
| Audio            | ICH7M Built-in Audio controller (AC97 Codec     |
|                  | at carrier board)                               |
| Connector to     | Two 220-pin connectors (A-B & C-D)              |
| Carrier Board    |                                                 |
| Watchdog Timer   | Yes (256 segments, 0, 1, 2255 sec/min)          |
| System Voltage   | +5V, +3.3V, +12V, 5VSB                          |
| Other            | Modem Wakeup, LAN Wakeup                        |
| Board Size       | 95mm x 125mm                                    |

# **Dimensions**

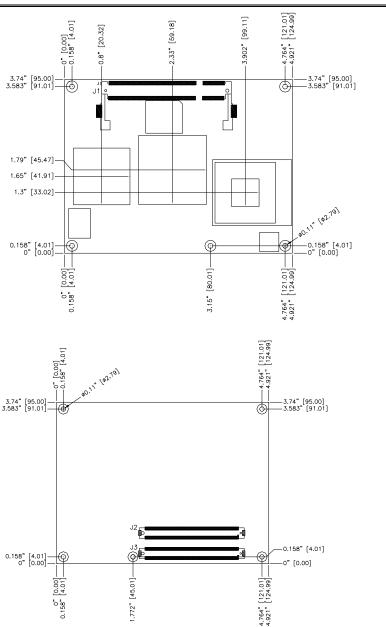

## **Installing the Processor**

The ET900 is available with a processor socket on board or with an Intel® processor on board. In the case that your ET900 comes a Socket 479 processor socket for Intel® Pentium® M or Celeron® M processors, follow the instructions below regarding the processor installation.

The processor socket comes with a screw to secure the processor. As shown in the left picture below, loosen the screw first before inserting the processor. Place the processor into the socket by making sure the notch on the corner of the processor corresponds with the notch on the inside of the socket. Once the processor has slide into the socket, fasten the screw. Refer to the figures below.

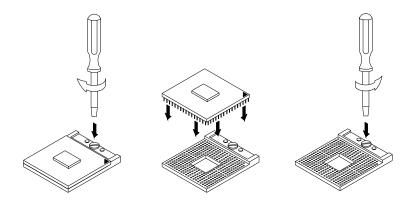

**NOTE:** Ensure that the CPU heat sink and the CPU top surface are in total contact to avoid CPU overheating problem that would cause your system to hang or be unstable.

## **Installing the Memory**

The ET900 COM Express CPU module accommodates 200-pin DDR2-533 and DDR2-667 SODIMM memory modules with capacities up to 1GB. Non-ECC is supported.

#### **Installing and Removing Memory Modules**

To install the DDR2 modules, locate the memory slot on the board and perform the following steps:

- 1. Hold the DDR2 module so that the key of the DDR2 module align with those on the memory slot. Insert the module into the socket at a slight angle (approximately 30 degrees). Note that the socket and module are both keyed, which means that the module can be installed only in one direction.
- To seat the memory module into the socket, apply firm and even pressure to each end of the module until you feel it slip down into the socket.
- 3. With the module properly seated in the socket, rotate the module downward. Continue pressing downward until the clips at each end lock into position.
- 4. To remove the DDR2 module, press the clips with both hands.

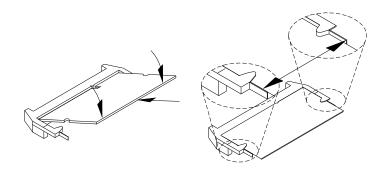

# **Connectors on ET900**

## J2, J3: COM Express Type 2 Connectors

The Type 2 connectors come in two 220-pin 0.5mm pitch receptacles. They include PCI, IDE, GBE and up to 22 general-purpose PCIE lanes (PCIE 0-5 and PCIE 16-31). For most Type 2 implementations, it is expected that PCIE lanes 16-31 are used for graphics. Hence they are designated PEG lanes 0-15 in the following table. Modules implementing Pin out Type 2, such as the ET900, uses the pin-out shown.

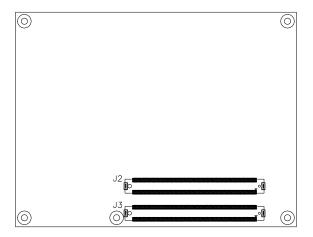

|     | Row A         |     | Row B          |     | Row C       |     | Row D       |
|-----|---------------|-----|----------------|-----|-------------|-----|-------------|
| Pin | Signal        | Pin | Signal         | Pin | Signal      | Pin | Signal      |
| A1  | GND (FIXED)   | B1  | GND (FIXED)    | C1  | GND (FIXED) | D1  | GND (FIXED) |
| A2  | NC            | B2  | GBE0 ACT#      | C2  | IDÈ D7      | D2  | IDE D5      |
| A3  | NC            | В3  | LPC_FRAME#     | C3  | IDE_D6      | D3  | IDE_D10     |
| A4  | GBE0_LINK100# | B4  | LPC_AD0        | C4  | IDE_D3      | D4  | IDE_D11     |
| A5  | NC NC         | B5  | LPC AD1        | C5  | IDE D15     | D5  | IDE D12     |
| A6  | NC            | B6  | LPC_AD2        | C6  | IDE_D8      | D6  | IDE_D4      |
| A7  | NC            | B7  | LPC_AD3        | C7  | IDE_D9      | D7  | IDE_D0      |
| A8  | GBE0_LINK#    | B8  | LPC_DRQ0#      | C8  | IDE_D2      | D8  | IDE_REQ     |
| A9  | GBE0_MDI1-    | B9  | LPC_DRQ1#      | C9  | IDE_D13     | D9  | IDE_IOW#    |
| A10 | GBE0_MDI1+    | B10 | LPC_CLK        | C10 | IDE_D1      | D10 | IDE_ACK#    |
| A11 | GND (FIXED)   | B11 | GND (FIXED)    | C11 | GND (FIXED) | D11 | GND (FIXED) |
| A12 | GBE0_MDI0-    | B12 | PWRBTN#        | C12 | IDE_D14     | D12 | IDE_IRQ     |
| A13 | GBE0_MDI0+    | B13 | SMB_CK         | C13 | IDE_IORDY   | D13 | IDE_A0      |
| A14 | NC            | B14 | SMB_DAT        | C14 | IDE_IOR#    | D14 | IDE_A1      |
| A15 | SUS_S3#       | B15 | SMB_ALERT#     | C15 | PCI_PME#    | D15 | IDE_A2      |
| A16 | SATA0_TX+     | B16 | SATA1_TX+      | C16 | PCI_GNT2#   | D16 | IDE_CS1#    |
| A17 | SATA0_TX-     | B17 | SATA1_TX-      | C17 | PCI_REQ2#   | D17 | IDE_CS3#    |
| A18 | SUS_S4#       | B18 | SUS-STAT#      | C18 | PCI_GNT1#   | D18 | IDE_RESET#  |
| A19 | SATA0_RX+     | B19 | SATA1_RX+      | C19 | Pcl_REQ1#   | D19 | PCI_GNT3#   |
| A20 | SATA0_RX-     | B20 | SATA1_RX-      | C20 | PCI_GNT0#   | D20 | PCI_REQ3#   |
| A21 | GND (FIXED)   | B21 | GND (FIXED)    | C21 | GND (FIXED) | D21 | GND (FIXED) |
| A22 | NC            | B22 | NC             | C22 | PCI_REQ0#   | D22 | PCI_AD1     |
| A23 | NC            | B23 | NC             | C23 | PCI_RESET#  | D23 | PCI_AD3     |
| A24 | SUS_S5#       | B24 | NC             | C24 | PCI_AD0     | D24 | PCI_AD5     |
| A25 | NC            | B25 | NC             | C25 | PCI_AD2     | D25 | PCI_AD7     |
| A26 | NC            | B26 | NC             | C26 | PCI_AD4     | D26 | PCI_C/BE0#  |
| A27 | BATLOW#       | B27 | WDT            | C27 | PCI_AD6     | D27 | PCI_AD9     |
| A28 | ATA_ACT#      | B28 | AC_SDIN2       | C28 | PCI_AD8     | D28 | PCI_AD11    |
| A29 | AC_SYNC       | B29 | AC_SDIN1       | C29 | PCI_AD10    | D29 | PCI_AD13    |
| A30 | SC_RST#       | B30 | AC_SDIN0       | C30 | PCI_AD12    | D30 | PCI_AD15    |
| A31 | GND (FIXED)   | B31 | GND (FIXED)    | C31 | GND (FIXED) | D31 | GND (FIXED) |
| A32 | AC_BITCLK     | B32 | SPKR           | C32 | PCI_AD14    | D32 | PCI_PAR     |
| A33 | AC_SDOUT      | B33 | I2C_CK/GPIO38  | C33 | PCI_C/BE1#  | D33 | PCI_SERR#   |
| A34 | NC            | B34 | I2C_DAT/GPIO39 | C34 | PCI_PERR#   | D34 | PCI_STOP#   |
| A35 | THRMTRIP#     | B35 | THRM#          | C35 | PCI_LOCK#   | D35 | PCI_TRDY#   |
| A36 | USB6-         | B36 | USB7-          | C36 | PCI_DEVSEL# | D36 | PCI_FRAME#  |
| A37 | USB6+         | B37 | USB7+          | C37 | PCI_IRDY#   | D37 | PCI_AD16    |
| A38 | USB_6_7_OC#   | B38 | USB_4_5_OC#    | C38 | PCI_C/BE2#  | D38 | PCI_AD18    |
| A39 | USB4-         | B39 | USB5-          | C39 | PCI_AD17    | D39 | PCI_AD20    |
| A40 | USB4+         | B40 | USB5+          | C40 | PCI_AD19    | D40 | PCI_AD22    |
| A41 | GND (FIXED)   | B41 | GND (FIXED)    | C41 | GND (FIXED) | D41 | GND (FIXED) |
| A42 | USB2-         | B42 | USB3-          | C42 | PCI_AD21    | D42 | PCI_AD24    |
| A43 | USB2+         | B43 | USB3+          | C43 | PCI_AD23    | D43 | PCI_AD26    |
| A44 | USB_2_3_OC#   | B44 | USB_0_1_OC#    | C44 | PCI_C/BE3#  | D44 | PCI_AD28    |
| A45 | USB0-         | B45 | USB1-          | C45 | PCI_AD25    | D45 | PCI_AD30    |
| A46 | USB0+         | B46 | USB1+          | C46 | PCI_AD27    | D46 | PCI_IRQC#   |
| A47 | VCC_RTC       | B47 | EXCD1_PERTST#  | C47 | PCI_AD29    | D47 | PCI_IRQD#   |
| A48 | EXCD0_PERST#  | B48 | EXCD1_CPPE#    | C48 | PCI_AD31    | D48 | NC          |
| A49 | EXCD0CPPE#    | B49 | SYS_RESET#     | C49 | PCI_IRQA#   | D49 | NC          |
| A50 | LPC_SERIRQ    | B50 | CB_RESET#      | C50 | PCI_IRQB#   | D50 | PCI_CLK     |

|              | Row A         |      | Row B          |      | Row C       |      | Row D        |
|--------------|---------------|------|----------------|------|-------------|------|--------------|
| Pin          | Signal        | Pin  | Signal         | Pin  | Signal      | Pin  | Signal       |
| A51          | GND (FIXED)   | B51  | GND (FIXED)    | C51  | GND (FIXED) | D51  | GND (FIXED)  |
| A52          | PCIE_TX5+     | B52  | PCIE_RX5+      | C52  | PEG_RX0+    | D52  | PEG_TX0+     |
| A53          | PCIE TX5-     | B53  | PCIE RX5-      | C53  | PEG_RX0-    | D53  | PEG TX0-     |
| A54          | GPI0          | B54  | GPO1           | C54  | NC          | D54  | PEG LANE RV# |
| A55          | PCIE TX4+     | B55  | PCIE RX4+      | C55  | PEG RX1+    | D55  | PEG TX1+     |
| A56          | PCIE TX4-     | B56  | PCIE RX4-      | C56  | PEG RX1-    | D56  | PEG TX1-     |
| A57          | GND           | B57  | GPO2           | C57  | NC          | D57  | NC           |
| A58          | PCIE TX3+     | B58  | PCIE RX3+      | C58  | PEG RX2+    | D58  | PEG TX2+     |
| A59          | PCIE_TX3-     | B59  | PCIE RX3-      | C59  | PEG RX2-    | D59  | PEG_TX2-     |
| A60          | GND (FIXED)   | B60  | GND (FIXED)    | C60  | GND (FIXED) | D60  | GND (FIXED)  |
| A61          | PCIE TX2+     | B61  | PCIE RX2+      | C61  | PEG RX3+    | D61  | PEG TX3+     |
| A62          | PCIE TX2-     | B62  | PCIE RX2-      | C62  | PEG RX3-    | D62  | PEG TX3-     |
| A63          | GPI1          | B63  | GPO3           | C63  | RSVD        | D63  | RSVD         |
| A64          | PCIE TX1+     | B64  | PCIE RX1+      | C64  | RSVD        | D64  | RSVD         |
| A65          | PCIE_TX1-     | B65  | PCIE RX1-      | C65  | PEG RX4+    | D65  | PEG_TX4+     |
| A66          | GND           | B66  | WAKE0#         | C66  | PEG_RX4-    | D66  | PEG TX4-     |
| A67          | GPI2          | B67  | WAKE1#         | C67  | RSVD        | D67  | GND          |
| A68          | PCIE_TX0+     | B68  | PCIE_RX0+      | C68  | PEG_RX5+    | D68  | PEG_TX5+     |
| A69          | PCIE TX0-     | B69  | PCIE RX0-      | C69  | PEG RX5-    | D69  | PEG TX5-     |
| A70          | GND (FIXED)   | B70  | GND (FIXED)    | C70  | GND (FIXED) | D70  | GND (FIXED)  |
| A71          | LVDS A0+      | B71  | LVDS_B0+       | C71  | PEG RX6+    | D71  | PEG TX6+     |
| A72          | LVDS_A0-      | B72  | LVDS B0-       | C72  | PEG RX6-    | D72  | PEG TX6-     |
| A73          | LVDS A1+      | B73  | LVDS B1+       | C73  | SDVO DATA   | D73  | SDVO_CLK     |
| A74          | LVDS_A1-      | B74  | LVDS_B1-       | C74  | PEG RX7+    | D74  | PEG TX7+     |
| A75          | LVDS_A2+      | B75  | LVDS_B2+       | C75  | PEG RX7-    | D75  | PEG TX7-     |
| A76          | LVDS A2-      | B76  | LVDS B2-       | C76  | GND         | D76  | GND          |
| A77          | LVDS_VDD_EN   | B77  | NC             | C77  | RSVD        | D77  | IDE CBLID#   |
| A78          | NC            | B78  | NC             | C78  | PEG RX8+    | D78  | PEG TX8+     |
| A79          | NC NC         | B79  | LVDS BKLT EN   | C79  | PEG RX8-    | D79  | PEG TX8-     |
| A80          | GND (FIXED)   | B80  | GND (FIXED)    | C80  | GND (FIXED) | D80  | GND (FIXED)  |
| A81          | LVDS_A_CK+    | B81  | LVDS B CK+     | C81  | PEG_RX9+    | D81  | PEG_TX9+     |
| A82          | LVDS_A_CK-    | B82  | LVDS B CK-     | C82  | PEG_RX9-    | D82  | PEG_TX9-     |
| A83          | LVDS I2C CK   | B83  | LVDS BKLT Ctrl | C83  | RSVD        | D83  | RSVD         |
| A84          | LVDS I2C DAT  | B84  | VCC 5V SBY     | C84  | GND         | D84  | GND          |
| A85          | GPI3          | B85  | VCC 5V SBY     | C85  | PEG RX10+   | D85  | PEG_TX10+    |
| A86          | KBD RST#      | B86  | VCC 5V SBY     | C86  | PEG RX10-   | D86  | PEG TX10-    |
| A87          | KBD A20GATE   | B87  | VCC 5V SBY     | C87  | GND         | D87  | GND          |
| A88          | PCIE0_CK_REF+ | B88  | RSVD           | C88  | PEG_RX11+   | D88  | PEG_TX11+    |
| A89          | PCIE0 CK REF- | B89  | VGA RED        | C89  | PEG RX11-   | D89  | PEG TX11-    |
| A90          | GND (FIXED)   | B90  | GND (FIXED)    | C90  | GND (FIXED) | D90  | GND (FIXED)  |
| A91          | RSVD          | B91  | VGA GRN        | C91  | PEG RX12+   | D91  | PEG TX12+    |
| A92          | RSVD          | B92  | VGA_BLU        | C92  | PEG_RX12-   | D92  | PEG_TX12-    |
| A93          | GPO0          | B93  | VGA_HSYNC      | C93  | GND         | D93  | GND          |
| A94          | RSVD          | B94  | VGA_VSYNC      | C94  | PEG_RX13+   | D94  | PEG_TX13+    |
| A95          | RSVD          | B95  | VGA_I2C_CK     | C95  | PEG_RX13-   | D95  | PEG_TX13-    |
| A96          | GND           | B96  | VGA_I2C_DATA   | C96  | GND         | D96  | GND          |
| A97          | VCC_12V       | B97  | TV_DAC_A       | C97  | RSVD        | D97  | PEG_ENABLE#  |
| A98          | VCC_12V       | B98  | TV_DAC_B       | C98  | PEG_RX14+   | D98  | PEG_TX14+    |
| A99          | VCC_12V       | B99  | TV_DAC_C       | C99  | PEG_RX14-   | D99  | PEG_TX14-    |
| A100         | GND (FIXED)   | B100 | GND (FIXED)    | C100 | GND (FIXED) | D100 | GND (FIXED)  |
| A101         | VCC_12V       | B101 | VCC_12V        | C101 | PEG_RX15+   | D101 | PEG_TX15+    |
| A103         | VCC_12V       | B103 | VCC_12V        | C103 | PEG_RX15-   | D103 | PEG_TX15-    |
| A103         | VCC_12V       | B103 | VCC_12V        | C103 | GND         | D103 | GND          |
| A104         | VCC_12V       | B104 | VCC_12V        | C104 | VCC_12V     | D104 | VCC_12V      |
| A105         | VCC_12V       | B105 | VCC_12V        | C105 | VCC_12V     | D105 | VCC_12V      |
| A106         | VCC_12V       | B106 | VCC_12V        | C106 | VCC_12V     | D106 | VCC_12V      |
| A107         | VCC_12V       | B107 | VCC_12V        | C107 | VCC_12V     | D107 | VCC_12V      |
| A108         | VCC_12V       | B108 | VCC_12V        | C108 | VCC_12V     | D108 | VCC_12V      |
|              | VCC 12V       | B109 | VCC 12V        | C109 | VCC 12V     | D109 | VCC 12V      |
| A109<br>A110 | GND (FIXED)   | B110 | GND (FIXED)    | C110 | GND (FIXED) | D110 | GND (FIXED)  |

This page is intentionally left blank.

# **BIOS Setup**

This chapter describes the different settings available in the Award BIOS that comes with the board. The topics covered in this chapter are as follows:

| BIOS Introduction            | 12 |
|------------------------------|----|
| BIOS Setup                   | 12 |
| Standard CMOS Setup          |    |
| Advanced BIOS Features       | 17 |
| Advanced Chipset Features    | 20 |
| Integrated Peripherals       | 23 |
| Power Management Setup       |    |
| PNP/PCI Configurations       | 30 |
| PC Health Status             | 31 |
| Frequency/Voltage Control    | 32 |
| Load Fail-Safe Defaults      | 33 |
| Load Optimized Defaults      | 33 |
| Set Supervisor/User Password | 33 |
| Save & Exit Setup            |    |
| Exit Without Saving          |    |

#### **BIOS Introduction**

The Award BIOS (Basic Input/Output System) installed in your computer system's ROM supports Intel processors. The BIOS provides critical low-level support for a standard device such as disk drives, serial ports and parallel ports. It also adds virus and password protection as well as special support for detailed fine-tuning of the chipset controlling the entire system.

#### **BIOS Setup**

The Award BIOS provides a Setup utility program for specifying the system configurations and settings. The BIOS ROM of the system stores the Setup utility. When you turn on the computer, the Award BIOS is immediately activated. Pressing the <Del> key immediately allows you to enter the Setup utility. If you are a little bit late pressing the <Del> key, POST (Power On Self Test) will continue with its test routines, thus preventing you from invoking the Setup. If you still wish to enter Setup, restart the system by pressing the "Reset" button or simultaneously pressing the <Ctrl>, <Alt> and <Delete> keys. You can also restart by turning the system Off and back On again. The following message will appear on the screen:

Press <DEL> to Enter Setup

In general, you press the arrow keys to highlight items, <Enter> to select, the <PgUp> and <PgDn> keys to change entries, <F1> for help and <Esc> to quit.

When you enter the Setup utility, the Main Menu screen will appear on the screen. The Main Menu allows you to select from various setup functions and exit choices.

Phoenix - AwardBIOS CMOS Setup Utility

| Standard CMOS Features     | Frequency/Voltage Control |  |
|----------------------------|---------------------------|--|
| Advanced BIOS Features     | Load Fail-Safe Defaults   |  |
| Advanced Chipset Features  | Load Optimized Defaults   |  |
| Integrated Peripherals     | Set Supervisor Password   |  |
| Power Management Setup     | Set User Password         |  |
| PnP/PCI Configurations     | Save & Exit Setup         |  |
| PC Health Status           | Exit Without Saving       |  |
| ESC : Quit                 | ↑ ↓ → ← : Select Item     |  |
| F10 : Save & Exit Setup    |                           |  |
| Time, Date, Hard Disk Type |                           |  |

The section below the setup items of the Main Menu displays the control keys for this menu. At the bottom of the Main Menu just below the control keys section, there is another section, which displays information on the currently highlighted item in the list.

Note: If the system cannot boot after making and saving system changes with Setup, the Award BIOS supports an override to the CMOS settings that resets your system to its default.

Warning: It is strongly recommended that you avoid making any changes to the chipset defaults. These defaults have been carefully chosen by both Award and your system manufacturer to provide the absolute maximum performance and reliability. Changing the defaults could cause the system to become unstable and crash in some cases.

## Standard CMOS Setup

"Standard CMOS Setup" choice allows you to record some basic hardware configurations in your computer system and set the system clock and error handling. If the board is already installed in a working system, you will not need to select this option. You will need to run the Standard CMOS option, however, if you change your system hardware configurations, the onboard battery fails, or the configuration stored in the CMOS memory was lost or damaged.

Phoenix - AwardBIOS CMOS Setup Utility Standard CMOS Features

| Date (mm:dd:yy)      | Wed, Apr 28, 2004 | Item Help              |
|----------------------|-------------------|------------------------|
| Time (hh:mm:ss)      | 00:00:00          | Menu Level >           |
|                      |                   |                        |
| IDE Channel 0 Master | None              | Change the day, month, |
| IDE Channel 0 Slave  | None              | Year and century       |
| IDE Channel 1 Master | None              |                        |
| IDE Channel 1 Slave  | None              |                        |
|                      |                   |                        |
| Drive A              | 1.44M, 3.5 in.    |                        |
| Drive B              | None              |                        |
|                      |                   |                        |
| Video                | EGA/VGA           |                        |
| Halt On              | All Errors        |                        |
|                      |                   |                        |
| Base Memory          | 640K              |                        |
| Extended Memory      | 129024K           |                        |
| Total Memory         | 130048K           |                        |

At the bottom of the menu are the control keys for use on this menu. If you need any help in each item field, you can press the <F1> key. It will display the relevant information to help you. The memory display at the lower right-hand side of the menu is read-only. It will adjust automatically according to the memory changed. The following describes each item of this menu.

#### Date

The date format is:

Day: Sun to Sat
Month: 1 to 12
Date: 1 to 31
Year: 1999 to 2099

To set the date, highlight the "Date" field and use the PageUp/PageDown or +/- keys to set the current time.

#### Time

The time format is: Hour : 00 to 23

Minute: 00 to 59 Second: 00 to 59

To set the time, highlight the "Time" field and use the <PgUp>/ <PgDn> or +/- keys to set the current time.

#### **IDE Channel Master/Slave**

The onboard PCI IDE connector provides Primary and Secondary channels for connecting up to two IDE hard disks or other IDE devices.

Press <Enter> to configure the hard disk. The selections include Auto, Manual, and None. Select 'Manual' to define the drive information manually. You will be asked to enter the following items.

**CYLS:** Number of cylinders

**HEAD:** Number of read/write heads **PRECOMP:** Write precompensation

**LANDING ZONE:** Landing zone

**SECTOR:** Number of sectors

The Access Mode selections are as follows:

CHS (HD < 528MB)

LBA (HD > 528MB and supports)

Logical Block Addressing)

Large (for MS-DOS only)

Auto

**Remarks**: The main board supports two serial ATA ports and are represented in this setting as IDE Channel 0.

#### Drive A / Drive B

These fields identify the types of floppy disk drive A or drive B that has been installed in the computer. The available specifications are:

360KB 1.2MB 720KB 1.44MB 2.88MB 5.25 in. 5.25 in. 3.5 in. 3.5 in. 3.5 in.

#### Video

This field selects the type of video display card installed in your system. You can choose the following video display cards:

| EGA/VGA | For EGA, VGA, SEGA, SVGA           |  |
|---------|------------------------------------|--|
|         | or PGA monitor adapters. (default) |  |
| CGA 40  | Power up in 40 column mode.        |  |
| CGA 80  | Power up in 80 column mode.        |  |
| MONO    | For Hercules or MDA adapters.      |  |

#### Halt On

This field determines whether or not the system will halt if an error is detected during power up.

No errors The system boot will not be halted for any error

that may be detected.

All errors Whenever the BIOS detects a non-fatal error,

the system will stop and you will be prompted.

All, But Keyboard The system boot will not be halted for a

keyboard error; it will stop for all other errors

All, But Diskette The system boot will not be halted for a disk

error; it will stop for all other errors.

All, But Disk/Key The system boot will not be halted for a key-

board or disk error; it will stop for all others.

#### **Advanced BIOS Features**

This section allows you to configure and improve your system and allows you to set up some system features according to your preference.

Phoenix - AwardBIOS CMOS Setup Utility Advanced BIOS Features

| CPU Feature                | Press Enter | ITEM HELP    |
|----------------------------|-------------|--------------|
| Hard Disk Boot Priority    | Press Enter |              |
| Virus Warning              | Disabled    | Menu Level > |
| CPU L1 and L2 Cache        | Enabled     |              |
| Quick Power On Self Test   | Enabled     |              |
| First Boot Device          | Floppy      |              |
| Second Boot Device         | Hard Disk   |              |
| Third Boot Device          | CDROM       |              |
| Boot Other Device          | Enabled     |              |
| Swap Floppy Drive          | Disabled    |              |
| Boot Up Floppy Seek        | Disabled    |              |
| Boot Up NumLock Status     | On          |              |
| Gate A20 Option            | Fast        |              |
| Typematic Rate Setting     | Disabled    |              |
| Typematic Rate (Chars/Sec) | 6           |              |
| Typematic Delay (Msec)     | 250         |              |
| Security Option            | Setup       |              |
| APIC Mode                  | Enabled     |              |
| MPS Version Control for OS | 1.4         |              |
| OS Select For DRAM>64MB    | Non-OS2     |              |
| Report No FDD For WIN 95   | Yes         |              |
| Small Logo (EPA) Show      | Enabled     |              |
|                            |             |              |

#### **CPU Feature**

Press Enter to configure the settings relevant to CPU Feature.

## **Hard Disk Boot Priority**

With the field, there is the option to choose, aside from the hard disks connected, "Bootable add-in Cards" which refers to other external devices.

## **Virus Warning**

If this option is enabled, an alarm message will be displayed when trying to write on the boot sector or on the partition table on the disk, which is typical of the virus.

#### CPU L1 and L2 Cache

Cache memory is additional memory that is faster than conventional DRAM (system memory). CPUs from 486-type on up contain internal cache memory, and most, but not all, modern PCs have additional (external) cache memory. When the CPU requests data, the system transfers the requested data from the main DRAM into cache memory, for even faster access by the CPU. These allow you to enable (speed up memory access) or disable the cache function.

#### **Quick Power On Self Test**

When enabled, this field speeds up the Power On Self Test (POST) after the system is turned on. If it is set to *Enabled*, BIOS will skip some items.

#### First/Second/Third Boot Device

These fields determine the drive that the system searches first for an operating system. The options available include *Floppy*, *LS120*, *Hard Disk*, *CDROM*, *ZIP100*, *USB-Floppy*, *USB-ZIP*, *USB-CDROM*, *LAN* and *Disable* 

#### **Boot Other Device**

These fields allow the system to search for an OS from other devices other than the ones selected in the First/Second/Third Boot Device.

#### **Swap Floppy Drive**

This item allows you to determine whether or not to enable Swap Floppy Drive. When enabled, the BIOS swaps floppy drive assignments so that Drive A becomes Drive B, and Drive B becomes Drive A. By default, this field is set to *Disabled*.

#### **Boot Up Floppy Seek**

This feature controls whether the BIOS checks for a floppy drive while booting up. If it cannot detect one (either due to improper configuration or its absence), it will flash an error message.

## **Boot Up NumLock Status**

This allows you to activate the NumLock function after you power up the system.

## Gate A20 Option

This field allows you to select how Gate A20 is worked. Gate A20 is a device used to address memory above 1 MB.

## **Typematic Rate Setting**

When disabled, continually holding down a key on your keyboard will generate only one instance. When enabled, you can set the two typematic controls listed next. By default, this field is set to *Disabled*.

## Typematic Rate (Chars/Sec)

When the typematic rate is enabled, the system registers repeated keystrokes speeds. Settings are from 6 to 30 characters per second.

#### Typematic Delay (Msec)

When the typematic rate is enabled, this item allows you to set the time interval for displaying the first and second characters. By default, this item is set to 250msec.

#### **Security Option**

This field allows you to limit access to the System and Setup. The default value is *Setup*. When you select *System*, the system prompts for the User Password every time you boot up. When you select *Setup*, the system always boots up and prompts for the Supervisor Password only when the Setup utility is called up.

#### **APIC Mode**

APIC stands for Advanced Programmable Interrupt Controller. The default setting is *Enabled*.

#### MPS Version Control for OS

This option is specifies the MPS (Multiprocessor Specification) version for your operating system. MPS version 1.4 added extended configuration tables to improve support for multiple PCI bus configurations and improve future expandability. The default setting is 1.4.

#### OS Select for DRAM > 64MB

This option allows the system to access greater than 64MB of DRAM memory when used with OS/2 that depends on certain BIOS calls to access memory. The default setting is *Non-OS/2*.

## **Report No FDD For WIN 95**

If you are using Windows 95/98 without a floppy disk drive, select Enabled to release IRQ6. This is required to pass Windows 95/98's SCT test. You should also disable the Onboard FDC Controller in the Integrated Peripherals screen when there's no floppy drive in the system. If you set this feature to Disabled, the BIOS will not report the missing floppy drive to Win95/98.

## Small Logo (EPA) Show

The EPA logo appears at the right side of the monitor screen when the system is boot up. The default setting is *Enabled*.

### **Advanced Chipset Features**

This Setup menu controls the configuration of the chipset.

Phoenix - AwardBIOS CMOS Setup Utility Advanced Chipset Features

| DRAM Timing Selectable                                                                                       | By SPD                       | ITEM HELP    |
|----------------------------------------------------------------------------------------------------|------------------------------|--------------|
| CAS Latency Time                                                                                             | 4                            | Menu Level > |
| DRAM RAS# to CAS# Delay                                                                                      | 4                            |              |
| DRAM RAS# Precharge                                                                                          | 4                            |              |
| Precharge delay (tRAS)                                                                                       | 12                           |              |
| System Memory Frequency                                                                                      | 533MHZ                       |              |
| SLP_S4# Assertion Width                                                                                      | 1 to 2 Sec                   |              |
| System BIOS Cacheable                                                                                        | Enabled                      |              |
| Video BIOS Cacheable                                                                                         | Disabled                     |              |
| Memory Hole at 15M-16M                                                                                       | Disabled                     |              |
| PCI Express Root Port Func                                                                                   | Press Enter                  |              |
| ** On-Chip VGA Setting ** PEG/On Chip VGA Control On-Chip Frame Buffer Size DVMT Mode DVMT/FIXED memory Size | Auto<br>8MB<br>DVMT<br>128MB |              |
| Boot Display                                                                                                 | Auto                         |              |
| Panel Scaling                                                                                                | Auto                         |              |
| Panel Number                                                                                                 | 1024x768 18 bit SC           |              |
| TV Standard                                                                                                  | Off                          |              |
| Video Connector                                                                                              | Automatic                    |              |
| TV Format                                                                                                    | Auto                         |              |

## **DRAM Timing Selectable**

This option refers to the method by which the DRAM timing is selected. The default is *By SPD*.

## **CAS Latency Time**

You can configure CAS latency time in HCLKs as 2 or 2.5 or 3. The system board designer should set the values in this field, depending on the DRAM installed. Do not change the values in this field unless you change specifications of the installed DRAM or the installed CPU.

## DRAM RAS# to CAS# Delay

This option allows you to insert a delay between the RAS (Row Address Strobe) and CAS (Column Address Strobe) signals. This delay occurs when the SDRAM is written to, read from or refreshed. Reducing the delay improves the performance of the SDRAM.

#### **DRAM RAS# Precharge**

This option sets the number of cycles required for the RAS to accumulate its charge before the SDRAM refreshes. The default setting for the Active to Precharge Delay is 4.

#### Precharge Delay (tRAS)

The default setting for the Precharge Delay is 12.

#### System Memory Frequency

The default setting is 533MHz.

#### **SLP S4# Assertion Width**

The default setting is 1 to 2 Sec.

#### **System BIOS Cacheable**

The setting of *Enabled* allows caching of the system BIOS ROM at F000h-FFFFFh, resulting in better system performance. However, if any program writes to this memory area, a system error may result.

#### Video BIOS Cacheable

The Setting *Enabled* allows caching of the video BIOS ROM at C0000h-F7FFFh, resulting in better video performance. However, if any program writes to this memory area, a system error may result.

## **Memory Hole At 15M-16M**

In order to improve performance, certain space in memory can be reserved for ISA cards. This memory must be mapped into the memory space below 16 MB. The choices are *Enabled* and *Disabled*.

## **On-Chip VGA Setting**

The fields under the On-Chip VGA Setting and their default settings are:

PEG/On Chip VGA Control: Auto On-Chip Frame Buffer Size: 8MB DVMT Mode: DVTM

DVMT/Fixed Memory Size: 128MB

Boot Display: Auto Panel Scaling: Auto

Panel Number: 1024x768 18 bit SC

TV Standard: Off

Video Connector: Automatic

TV Format: Auto

## **Panel Scaling**

The default setting is *Auto*. The options available include *On* and *Off*.

### **Panel Number**

These fields allow you to select the LCD Panel type. The default values for these ports are:

| 640x480   | 18bit SC |
|-----------|----------|
| 800x480   | 18bit SC |
| 800x600   | 18bit SC |
| 1024x768  | 18bit SC |
| 1280x1024 | 18bit DC |
| 1280x768  | 18bit SC |
| 1400x1050 | 18bit DC |
| 1600x1200 | 18bit DC |

## **Integrated Peripherals**

This section sets configurations for your hard disk and other integrated peripherals. The first screen shows three main items for user to select. Once an item selected, a submenu appears. Details follow.

Phoenix - AwardBIOS CMOS Setup Utility Integrated Peripherals

| OnChip IDE Device | Press Enter | ITEM HELP    |
|-------------------|-------------|--------------|
| Onboard Device    | Press Enter | Menu Level > |
| SuperIO Device    | Press Enter |              |
|                   |             |              |

Phoenix - AwardBIOS CMOS Setup Utility
OnChip IDE Device

| IDE HDD Block Mode                 | Enabled           | ITEM HELP    |
|------------------------------------|-------------------|--------------|
| On-chip Primary PCI IDE            | Enabled           |              |
| IDE Primary Master PIO             | Auto              | Menu Level > |
| IDE Primary Slave PIO              | Auto              |              |
| IDE Primary Master UDMA            | Auto              |              |
| IDE Primary Slave UDMA             | Auto              |              |
| On-Chip Secondary PCI IDE          | Enabled           |              |
| IDE Secondary Master PIO           | Auto              |              |
| IDE Secondary Slave PIO            | Auto              |              |
| IDE Secondary Master UDMA          | Auto              |              |
| IDE Secondary Slave UDMA           | Auto              |              |
| *** On-Chip Serial ATA Setting *** |                   |              |
| On-Chip Serial ATA                 | Auto              |              |
| PATA IDE Mode                      | Secondary         |              |
| SATA port                          | P0, P2 is Primary |              |
|                                    |                   |              |

Phoenix - AwardBIOS CMOS Setup Utility
Onboard Device

| USB Controller       | Enabled  | ITEM HELP    |
|----------------------|----------|--------------|
| USB 2.0 Controller   | Enabled  | Menu Level > |
| USB Keyboard Support | Disabled |              |
| AC97 Audio Select    | Auto     |              |

Phoenix - AwardBIOS CMOS Setup Utility SuperIO Device

| ed<br>Q4 Menu Level ><br>Q3 |
|-----------------------------|
| ed<br>Q4 Menu Level >       |
| Q4 Menu Level >             |
|                             |
| Q3                          |
|                             |
| l                           |
|                             |
| ed                          |
|                             |
| PTx2                        |
|                             |
|                             |

#### **IDE HDD Block Mode**

This field allows your hard disk controller to use the fast block mode to transfer data to and from your hard disk drive.

### On-chip Primary PCI IDE Enabled

This field, by default, is enabled

#### OnChip Primary/Secondary PCI IDE

The integrated peripheral controller contains an IDE interface with support for two IDE channels. Select *Enabled* to activate each channel separately.

## IDE Primary/Secondary Master/Slave PIO

These fields allow your system hard disk controller to work faster. Rather than have the BIOS issue a series of commands that transfer to or from the disk drive, PIO (Programmed Input/Output) allows the BIOS to communicate with the controller and CPU directly.

The system supports five modes, numbered from 0 (default) to 4, which primarily differ in timing. When Auto is selected, the BIOS will select the best available mode.

## IDE Primary/Secondary Master/Slave UDMA

These fields allow your system to improve disk I/O throughput to 33Mb/sec with the Ultra DMA/33 feature. The options are *Auto* and *Disabled*.

#### **On-Chip Serial ATA Setting**

The fields under the SATA setting includes On-Chip Serial ATA (Auto), PATA IDE Mode (Secondary) and SATA Port (PO, P2 is Primary).

#### **USB Controller**

The options for this field are *Enabled* and *Disabled*. By default, this field is set to *Enabled*.

#### **USB 2.0 Controller**

The options for this field are *Enabled* and *Disabled*. By default, this field is set to *Enabled*. In order to use USB 2.0, necessary OS drivers must be installed first. *Please update your system to Windows 2000 SP4 or Windows XP SP2*.

#### **USB Keyboard Support**

The options for this field are *Enabled* and *Disabled*. By default, this field is set to *Disabled*.

#### AC97 Audio Select

This field, by default, is set to Auto.

#### **Power ON Function**

This field is related to how the system is powered on – such as with the use of conventional power button, keyboard or hot keys. The default is **BUTTON ONLY**.

#### **KB Power ON Password**

This field allows users to set the password when keyboard power on is the mode of the Power ON function.

## **Hot Key Power ON**

This field sets certain keys, also known as hot keys, on the keyboard that can be used as a 'switch' to power on the system.

#### **Onboard FDC Controller**

Select *Enabled* if your system has a floppy disk controller (FDC) installed on the main board and you wish to use it. If you install an add-in FDC or the system has no floppy drive, select Disabled in this field. This option allows you to select the onboard FDD port.

#### **Onboard Serial Port**

These fields allow you to select the onboard serial ports and their addresses. The default values for these ports are:

Serial Port 1 3F8/IRQ4 Serial Port 2 2F8/IRQ3

#### **UART Mode Select**

This field determines the UART 2 mode in your computer. The default value is *Normal*. Other options include *IrDA* and *ASKIR*.

### **PWRON After PWR-Fail**

This field sets the system power status whether *on or off* when power returns to the system from a power failure situation.

## **Power Management Setup**

Phoenix - AwardBIOS CMOS Setup Utility Power Management Setup

| ACPI Function                    | Enabled     | ITEM HELP    |
|----------------------------------|-------------|--------------|
| ACPI Suspend                     | S1(POS)     |              |
| RUN VGABIOS if S3 Resume         | Auto        | Menu Level > |
| Power Management                 | User Define |              |
| Video Off Method                 | DPMS        |              |
| Video Off In Suspend             | Yes         |              |
| Suspend Type                     | Stop Grant  |              |
| Modem Use IRQ                    | 3           |              |
| Suspend Mode                     | Disabled    |              |
| HDD Power Down                   | Disabled    |              |
| Soft-Off by PWR-BTTN             | Instant-Off |              |
| Wake-Up by PCI Card              | Disabled    |              |
| Power On by Ring                 | Disabled    |              |
| Resume by Alarm                  | Disabled    |              |
| Date (of Month) Alarm            | 0           |              |
| Time (hh:mm:ss) Alarm            | 0:0:0       |              |
| ** Reload Global Timer Events ** |             |              |
| Primary IDE 0                    | Disabled    |              |
| Primary IDE 1                    | Disabled    |              |
| Secondary IDE 0                  | Disabled    |              |
| Secondary IDE 1                  | Disabled    |              |
| FDD, COM, LPT Port               | Disabled    |              |
| PCI PIRQ[A-D] #                  | Disabled    |              |

#### **ACPI Function**

Enable this function to support ACPI (Advance Configuration and Power Interface).

## **ACPI Suspend**

The default setting of the ACPI Suspend mode is *S1(POS)*.

#### **RUN VGABIOS if S3 Resume**

The default setting of this field is *Auto*.

## **Power Management**

This field allows you to select the type of power saving management modes. There are four selections for Power Management.

| Min. Power Saving | Minimum power management             |
|-------------------|--------------------------------------|
| Max. Power Saving | Maximum power management.            |
| User Define       | Each of the ranges is from 1 min. to |
|                   | 1hr. Except for HDD Power Down       |
|                   | which ranges from 1 min. to 15 min.  |

#### Video Off Method

This field defines the Video Off features. There are three options.

V/H SYNC + Blank Default setting, blank the screen and turn

off vertical and horizontal scanning.

DPMS Allows BIOS to control the video display.

Blank Screen Writes blanks to the video buffer.

#### Video Off In Suspend

When enabled, the video is off in suspend mode. The default setting is *Yes*.

#### Suspend Type

The default setting for the Suspend Type field is *Stop Grant*.

#### Modem Use IRQ

This field sets the IRQ used by the Modem. By default, the setting is 3.

#### Suspend Mode

When enabled, and after the set time of system inactivity, all devices except the CPU will be shut off.

#### **HDD Power Down**

When enabled, and after the set time of system inactivity, the hard disk drive will be powered down while all other devices remain active.

## Soft-Off by PWRBTN

This field defines the power-off mode when using an ATX power supply. The *Instant Off* mode allows powering off immediately upon pressing the power button. In the *Delay 4 Sec* mode, the system powers off when the power button is pressed for more than four seconds or enters the suspend mode when pressed for less than 4 seconds.

## Wake up by PCI Card

By default, this field is disabled.

## **Power On by Ring**

This field enables or disables the power on of the system through the modem connected to the serial port or LAN.

## Resume by Alarm

This field enables or disables the resumption of the system operation. When enabled, the user is allowed to set the *Date* and *Time*.

#### **Reload Global Timer Events**

The HDD, FDD, COM, LPT Ports, and PCI PIRQ are I/O events that can prevent the system from entering a power saving mode or can awaken the system from such a mode. When an I/O device wants to gain the attention of the operating system, it signals this by causing an IRQ to occur. When the operating system is ready to respond to the request, it interrupts itself and performs the service.

## **PNP/PCI Configurations**

This option configures the PCI bus system. All PCI bus systems on the system use INT#, thus all installed PCI cards must be set to this value.

Phoenix - AwardBIOS CMOS Setup Utility PnP/PCI Configurations

| Init Display First             | PCI Slot    | ITEM HELP                                  |
|--------------------------------|-------------|--------------------------------------------|
| Reset Configuration Data       | Disabled    |                                            |
|                                |             | Menu Level                                 |
| Resources Controlled By        | Auto (ESCD) |                                            |
| IRQ Resources                  | Press Enter | Select Yes if you are                      |
|                                |             | using a Plug and Play<br>capable operating |
| PCI/VGA Palette Snoop          | Disabled    | system Select No if                        |
| INT Pin 1 Assignment           | Auto        | you need the BIOS to                       |
| INT Pin 2 Assignment           | Auto        | configure non-boot                         |
| INT Pin 3 Assignment           | Auto        | devices                                    |
| INT Pin 4 Assignment           | Auto        |                                            |
| INT Pin 5 Assignment           | Auto        |                                            |
| INT Pin 6 Assignment           | Auto        |                                            |
| INT Pin 7 Assignment           | Auto        |                                            |
| INT Pin 8 Assignment           | Auto        |                                            |
| **PCI Express relative items** |             |                                            |
| Maximum Payload Size           | 4096        |                                            |
|                                |             |                                            |

## **Init Display First**

The default setting is **PCI Card**.

## Reset Configuration Data

This field allows you to determine whether to reset the configuration data or not. The default value is *Disabled*.

## **Resources Controlled by**

This PnP BIOS can configure all of the boot and compatible devices with the use of a PnP operating system such as Windows 95.

## PCI/VGA Palette Snoop

Some non-standard VGA display cards may not show colors properly. This field allows you to set whether or not MPEG ISA/VESA VGA cards can work with PCI/VGA. When this field is enabled, a PCI/VGA can work with an MPEG ISA/VESA VGA card. When this field is disabled, a PCI/VGA cannot work with an MPEG ISA/VESA card.

## **Maximum Payload Size**

The default setting of the PCI Express Maximum Payload Size is 4096.

### **PC Health Status**

This section shows the parameters in determining the PC Health Status. These parameters include temperatures, fan speeds and voltages.

Phoenix - AwardBIOS CMOS Setup Utility PC Health Status

| Menu Level > |
|--------------|
| Menu Level > |
|              |
|              |
|              |
|              |
|              |
|              |
|              |

## **CPU Warning Temperature**

This field allows the user to set the temperature so that when the temperature is reached, the system sounds a warning. This function can help prevent damage to the system that is caused by overheating.

## Temperatures/Voltages

These fields are the parameters of the hardware monitoring function feature of the main board. The values are read-only values as monitored by the system and show the PC health status.

## **Shutdown Temperature**

This field allows the user to set the temperature by which the system automatically shuts down once the threshold temperature is reached. This function can help prevent damage to the system that is caused by overheating.

## Frequency/Voltage Control

This section shows the user how to configure the processor frequency.

Phoenix - AwardBIOS CMOS Setup Utility Frequency/Voltage Control

| Auto Detect PCI Clk       | Disabled | ITEM HELP    |
|---------------------------|----------|--------------|
| Spread Spectrum Modulated | Disabled | Menu Level > |

#### **Auto Detect PCI CIk**

This field enables or disables the auto detection of the PCI clock.

## **Spread Spectrum Modulated**

This field sets the value of the spread spectrum. The default setting is *Disabled*. This field is for CE testing use only.

#### Load Fail-Safe Defaults

This option allows you to load the troubleshooting default values permanently stored in the BIOS ROM. These default settings are non-optimal and disable all high-performance features.

### **Load Optimized Defaults**

This option allows you to load the default values to your system configuration. These default settings are optimal and enable all high performance features.

### **Set Supervisor Password**

These two options set the system password. Supervisor Password sets a password that will be used to protect the system and Setup utility. User Password sets a password that will be used exclusively on the system. To specify a password, highlight the type you want and press <Enter>. The Enter Password: message prompts on the screen. Type the password, up to eight characters in length, and press <Enter>. The system confirms your password by asking you to type it again. After setting a password, the screen automatically returns to the main screen.

To disable a password, just press the <Enter> key when you are prompted to enter the password. A message will confirm the password to be disabled. Once the password is disabled, the system will boot and you can enter Setup freely.

# Save & Exit Setup

This option allows you to determine whether or not to accept the modifications. If you type "Y", you will quit the setup utility and save all changes into the CMOS memory. If you type "N", you will return to Setup utility.

## **Exit Without Saving**

Select this option to exit the Setup utility without saving the changes you have made in this session. Typing "Y" will quit the Setup utility without saving the modifications. Typing "N" will return you to Setup utility.

This page is intentionally left blank.

# **Drivers Installation**

This section describes the installation procedures for software and drivers under the Windows 98SE, Windows ME, Windows 2000 and Windows XP. The software and drivers are included with the main board If you find the items missing, please contact the vendor where you made the purchase. The contents of this section include the following:

| Intel Chipset Software Installation Utility        | 36        |
|----------------------------------------------------|-----------|
| VGA Drivers Installation                           | 38        |
| AC97 Codec Audio Driver Installation (IP400 carri  | ier board |
| only)                                              | 40        |
| Intel PRO LAN Drivers Installation                 | 42        |
| Marvell LAN Drivers Installation (IP400 carrier bo | ard only) |
|                                                    | 43        |

#### **IMPORTANT NOTE:**

After installing your Windows operating system (Windows 98SE/ME/2000/XP), you must install first the Intel Chipset Software Installation Utility before proceeding with the drivers installation.

# **Intel Chipset Software Installation Utility**

The Intel Chipset Drivers should be installed first before the software drivers to enable Plug & Play INF support for Intel chipset components. Follow the instructions below to complete the installation under Windows 2000/XP.

1. Insert the CD that comes with the board. Click *Intel Chipsets* and then *Intel(R) 1945GM Chipset Drivers*.

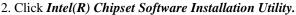

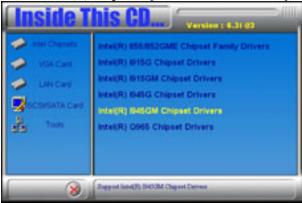

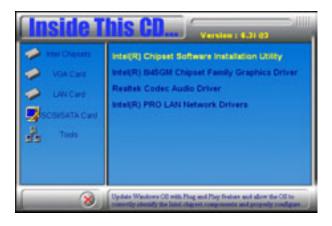

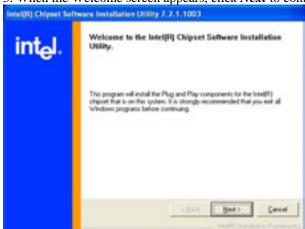

3. When the Welcome screen appears, click *Next* to continue.

- 4. Click *Yes* to accept the software license agreement and proceed with the installation process.
- 5. On Readme Information screen, click *Next* to continue the installation.

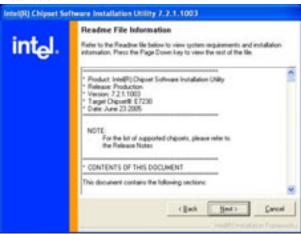

6. The Setup process is now complete. Click *Finish* to restart the computer and for changes to take effect. When the computer has restarted, the system will be able to find some devices. Restart your computer when prompted.

# **VGA Drivers Installation**

To install the VGA drivers, follow the steps below to proceed with the installation.

- 1. Insert the CD that comes with the board. Click *Intel Chipsets* and then *Intel(R) 1945GM Chipset Drivers*.
- 2. Click Intel(R) I945GM Chipset Family Graphics Driver.

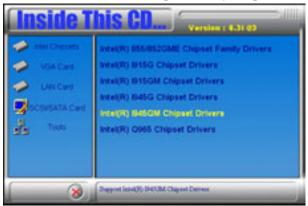

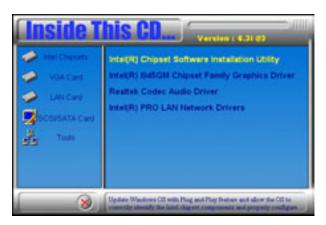

3. When the Welcome screen appears, click *Next* to continue.

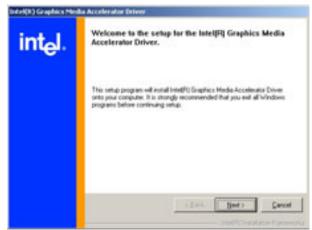

4. When the setup is complete, restart the computer as prompted and for changes to take effect.

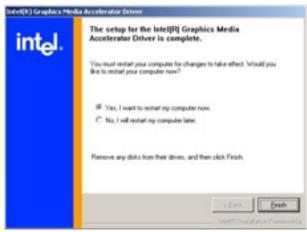

# AC97 Codec Audio Driver Installation (IP400 carrier board only)

Follow the steps below to install the Realtek AC97 Codec Audio Drivers.

- 1. Insert the CD that comes with the board. Click *Intel Chipsets* and then *Intel(R) 1945GM Chipset Drivers*.
- 2. Click Realtek Codec Audio Audio Driver.

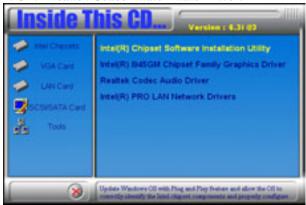

3. When the screen below appears, click Yes to continue with the installation.

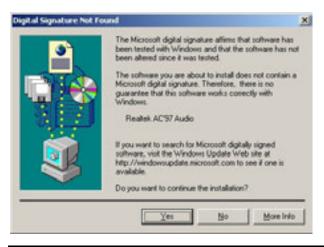

4. Click *Finish* to restart the computer and for changes to take effect. .

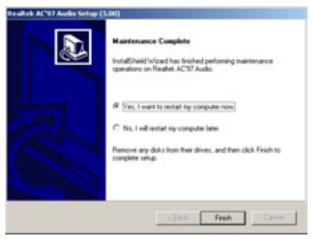

# **Intel PRO LAN Drivers Installation**

Follow the steps below to complete the installation of the Intel PRO LAN drivers.

1. Insert the CD that comes with the board. Click *Intel Chipsets* and then *Intel(R) 1945GM Chipset Drivers*. Then, click *Intel(R) PRO LAN Network Drivers*.

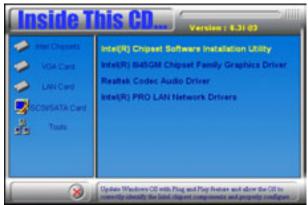

2. Click Install Base Software to continue.

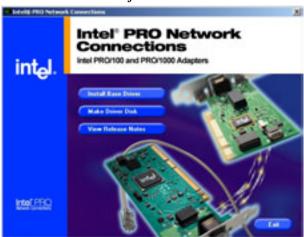

3. When prompted, please to restart the computer for new settings to take effect.

# Marvell LAN Drivers Installation (IP400 carrier board only)

Follow the steps below to complete the installation of the Intel PRO LAN drivers.

1. Insert the CD that comes with the board. Click *LAN Card* and then *Marvell LAN Controller Driver*.

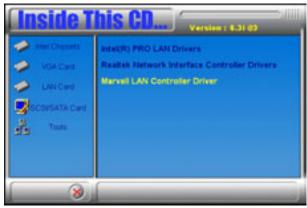

2. When the Welcome screeen appears, click *Next* to continue.

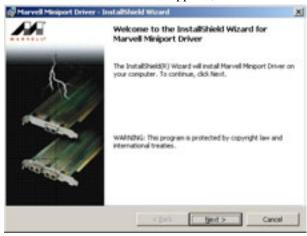

3. Click *Next* to agree with the license agreement.

- 4. When the Readme Information appears, click *Next* to continue
- 5. When the Ready to Install the Program appears, click *Install* to continue.
- 6. After the installation is complete, click *Finish*.

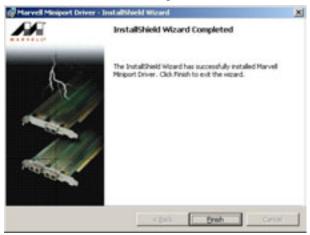

- 7. To use the wake up function with PCIe LAN, go to the *Device Manager under Windows* and select *LAN controller*. The window for *Generic Marvell Yukon Chipset based Ethernet Controller Properties* will appear. Click *Advanced* and select *Wake From Shutdown*. In the Value field on the right, select *On*.
- 8. Then, also in the *Advanced* section, click on *Wake Up Capabilities*. In the Value field on the right, select *Magic Packet*, then click *OK*.